- **1 Ouvrir un projet :** Fichier / ouvrir…
- 2 Barre de Contrôle

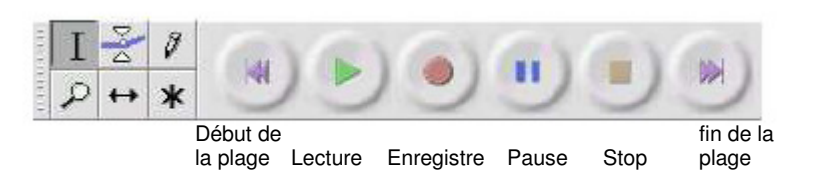

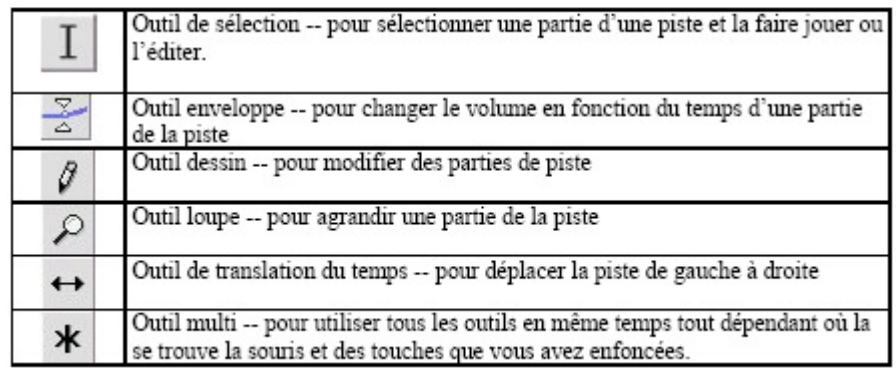

## **3** - La barre d'édition

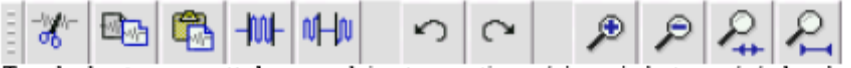

Tous les boutons sur cette barre produisent une action précise qui n'est, en général, qu'un raccourci d'une option déjà existante dans un des menus.

Lors du montage, le projet doit être sur « arrêt » pour effectuer des modifications !

## **4** - Importer un fichier son

Projet  $\rightarrow$  importer audio  $\rightarrow$  ouvrir un fichier son dans votre espace personnel. Exemple " Aranjuez 1"

Une piste apparaît (Piste 1) en mono, deux pistes en stéréo

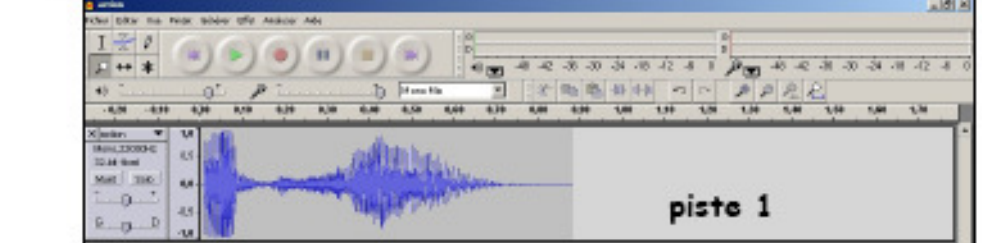

## 5 - Exporter en MP3

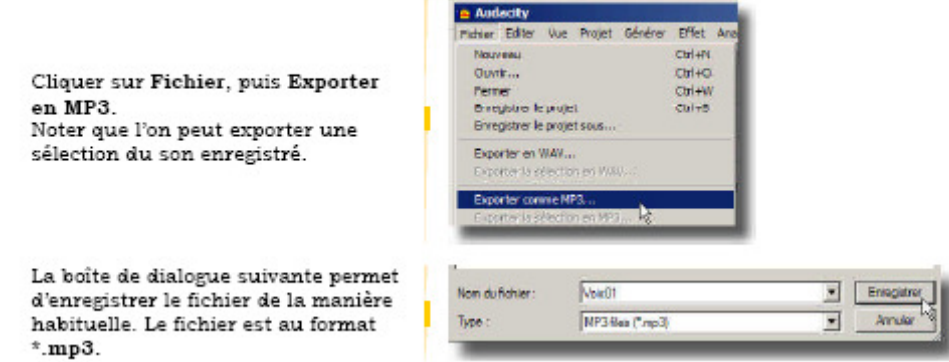

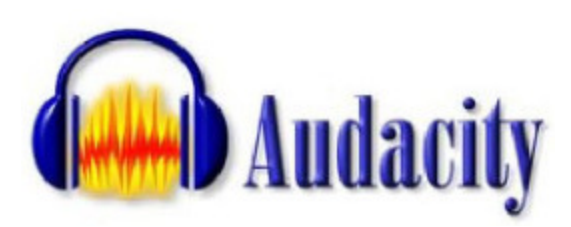